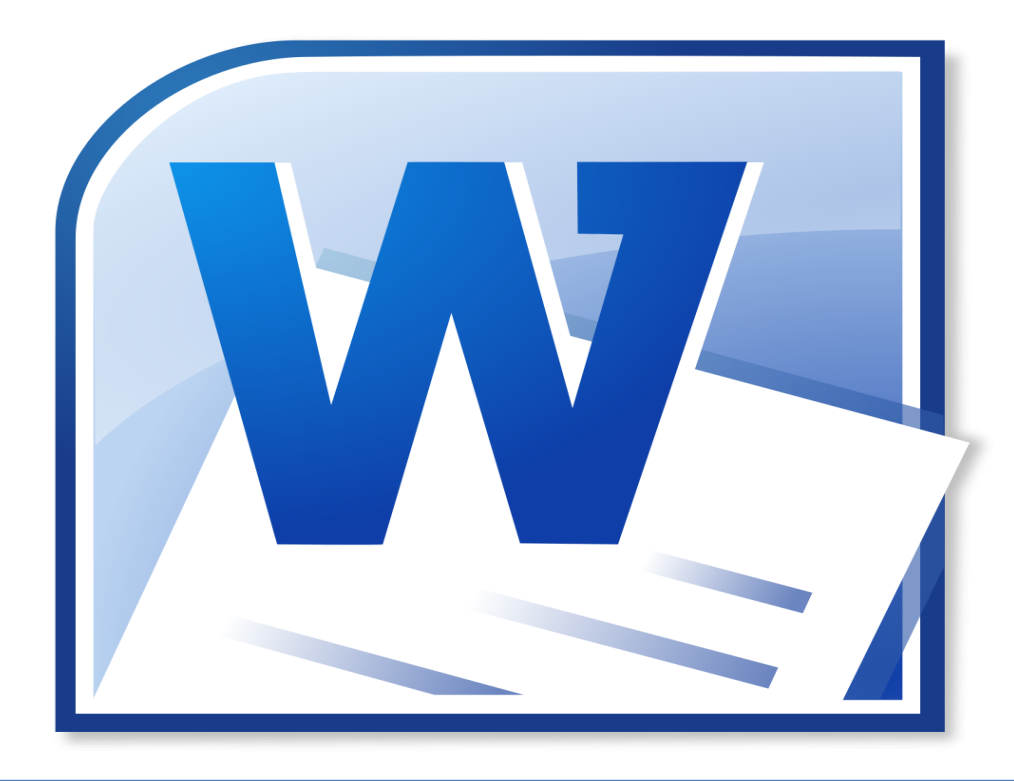

# برنامج معالجة الكلمات (Word Processing Application)

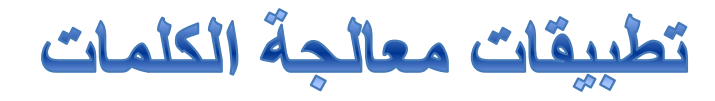

### : (Word Processing Applications)

تعتبر ًمن أوسع التطبيقات انتشارا وأكثرها فائدة لمستخدمي الحاسبات الشخصية حيث لا يمكن الاستغناء عنها عند الحاجة إلى كتابة الرسائل والخطابات والمذكرات والكتب كما تستخدم أيضاً في تصميم وإعداد المجلات.

> لتطبيقات معالجة الكلمات مسميات كثيرة متداولة مثل : برامج منسقات النصوص )Processors Word )، وبرامج الكتابة (Writing Programs)

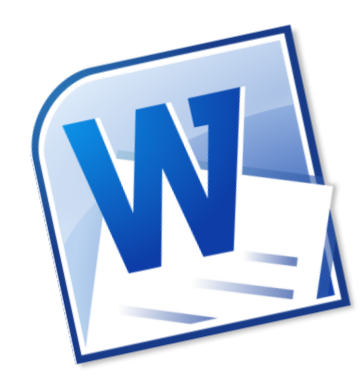

### <u>من الأمثلة على برامج معالجة الكلمات :</u>

- برنامج ) Word ) من حزمة برامج أوفٌس ٌعتبر من أكثر البرامج المكتبية استخداما نظرا لسهولته حيث يستطيع أن يتعلمه المتخصصون وغير المتخصصين في برمجيات الحاسب .
- برنامج الدفتر )WordPad )الموجود بنظام التشغٌل Windows .
	- برنامج الناشر المكتبً )Publisher )،

وقد تختلف الإمكانيات من برنامج لأخر وكذلك من إصدار إلى آخر .

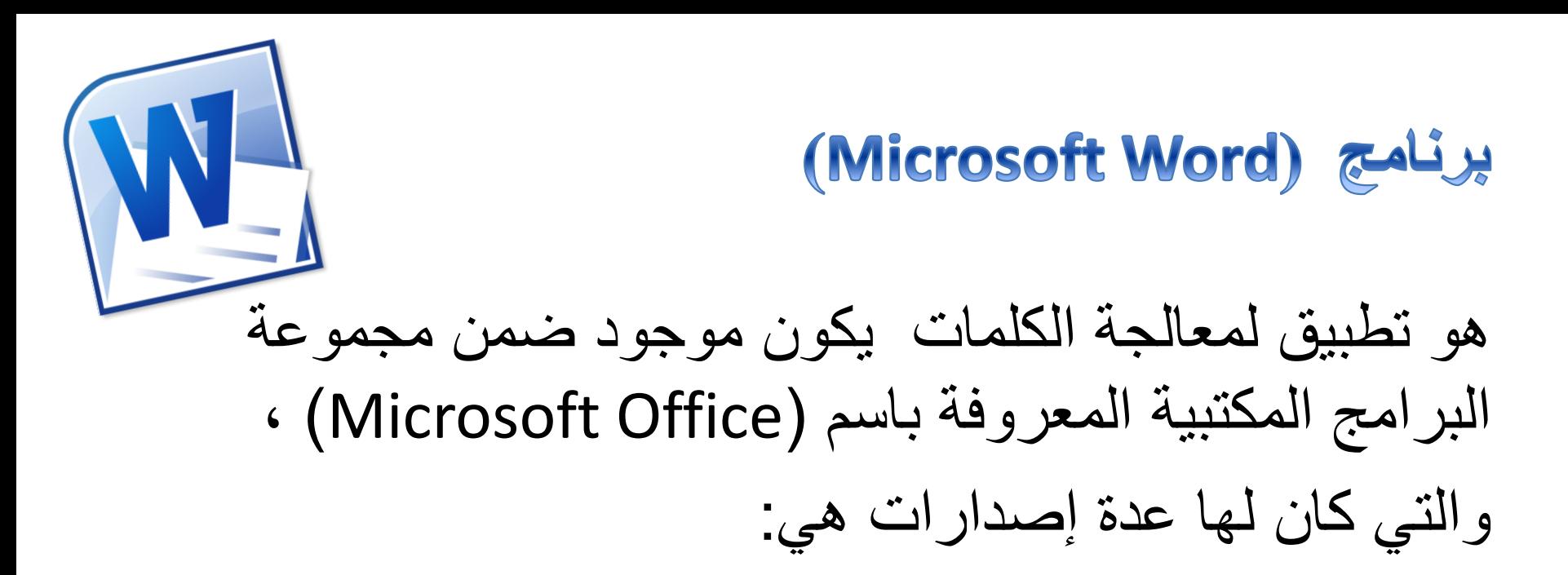

## MS Office 95 , MS Office 97, MS Office 2000, MS Office 2002, MS Office 2003, 2007 ,2010, 2013

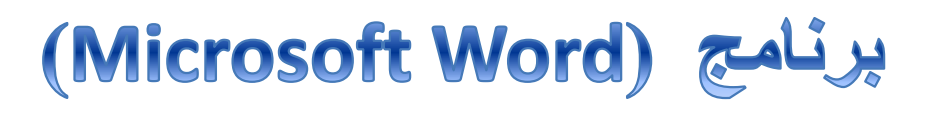

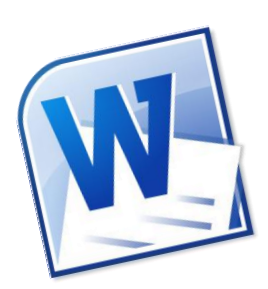

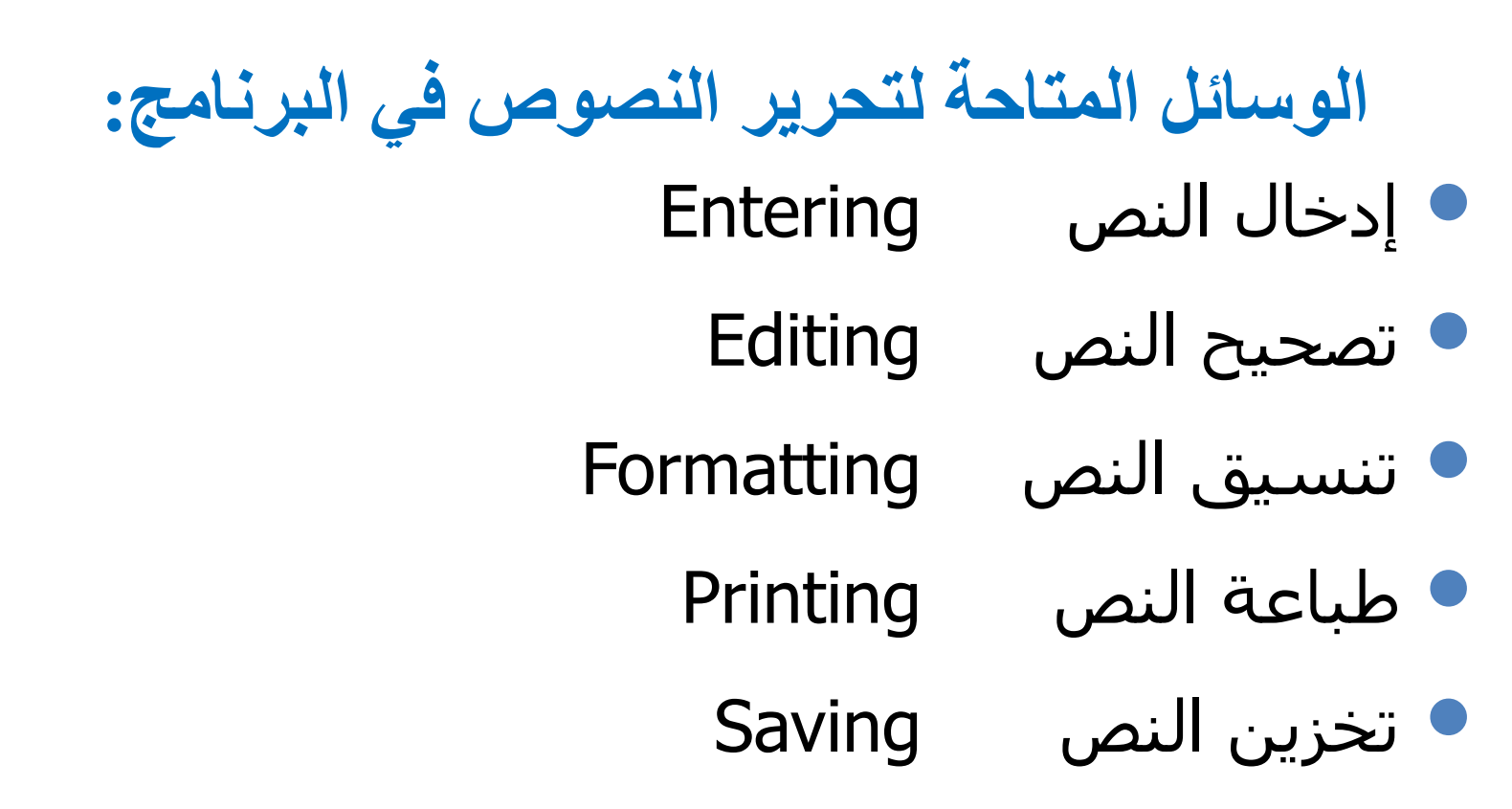

مفاهيم أساسية:

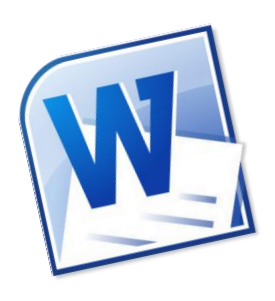

**.1 الحرف )Character ):** المقصود به الحرف الهجائً العربي (أ ، ب ، ت ....الخ) أو الحرف الهجائي الأجنبي . (Symbol) أو الرمز (Symbol) .

**.2 الكلمة )Word ):** هً مجموعة من الحروف التً ال ٌتخللها مسافة والكلمة قد يكون لها معنى .

**.3 الفقرة )Paragraph ):** هً مجموعة من الكلمات أو الجمل وغالبا ما تنتهي بالضغط علي مفتاح الإدخال ، ويحدد الضغط على هذا المفتاح بداية فقرة جديدة .

مفاهيم أساسية:

W

**.4 السطر)Line ):** هو ما ٌتم كتابة النص له فعندما تضغط علً مفتاح "السهم العلوي" يتحرك مؤشر الكتابة سطر إلى أعلى ، وعند الضغط على مفتاح "السهم السفلى" يتحرك مؤشر الكتابة سطر إلى أسفل ، وقد يتغير ارتفاع سطر الكتابة بناءا على حجم النص المكتوب فيه أو مقدار تباعد الأسطر .

**.5 الصفحة )Page ):** تحتوي علً مجموعة من األسطر فهً إما أن تكون فارغة أو تحتوي على نص مكتوب ويستطيع المستخدم التحكم في اتجاهها إما عمودي (Landscape) أو أفقى (Portrait) ويمكن إعداد الصفحة وتجهيزها للكتابة بها من حيث الهوامش وحجم الورقة.

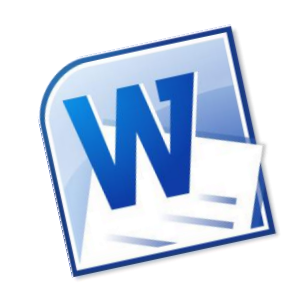

مفاهيم أساسية:

#### **-6الكتابة-:** وتبذأ انكتابة عنذ بذاية انمؤشر وعنذ استمرار الكتابة تتحرك الكلمات من سطر لأخر .

**-7 التحديد-:** قبم عمم أي تصحيح أو تنسيق عهى النص أو جزء منه لابد من تحديده.

• شكم صفحة معانج انكهمات:

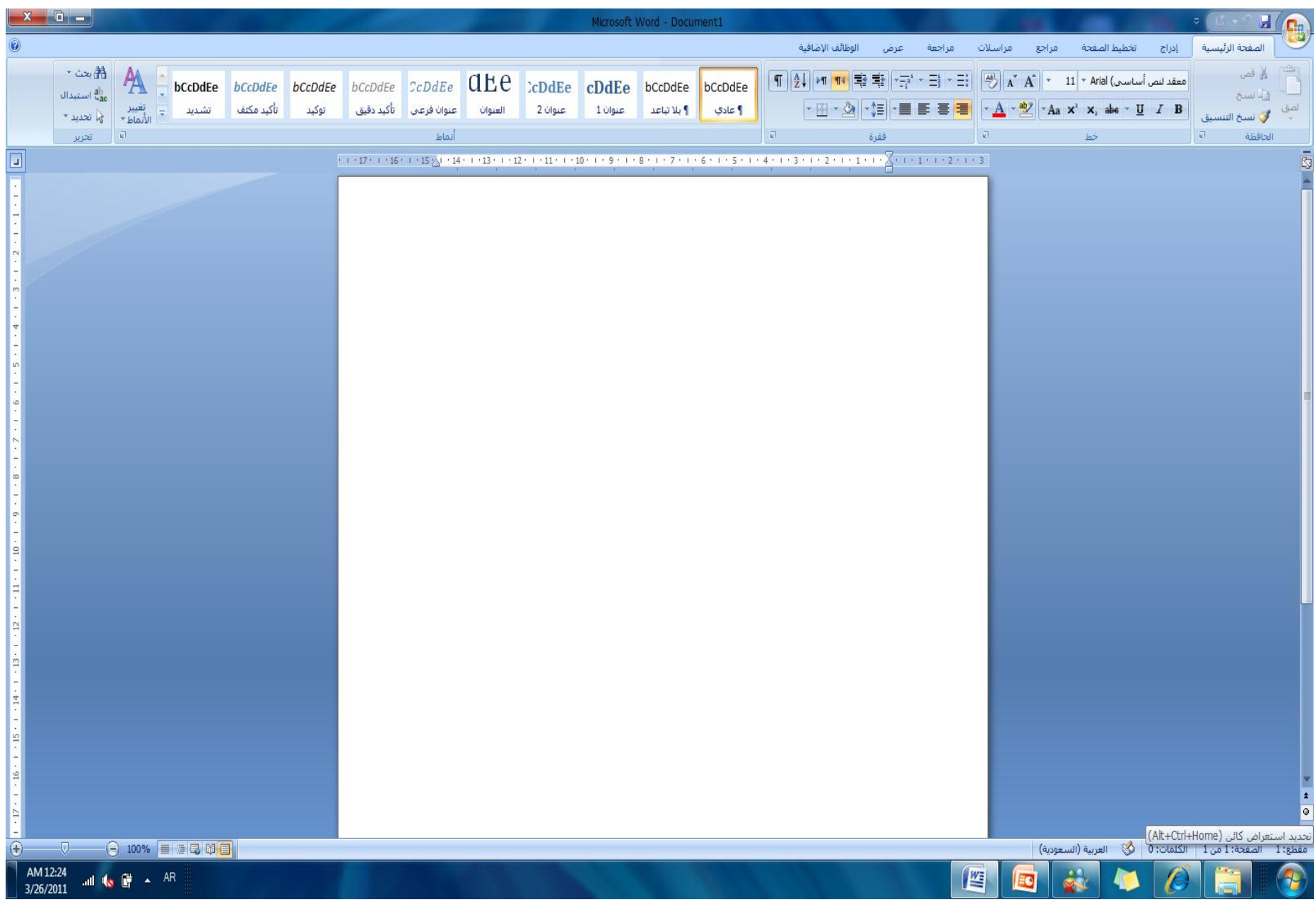

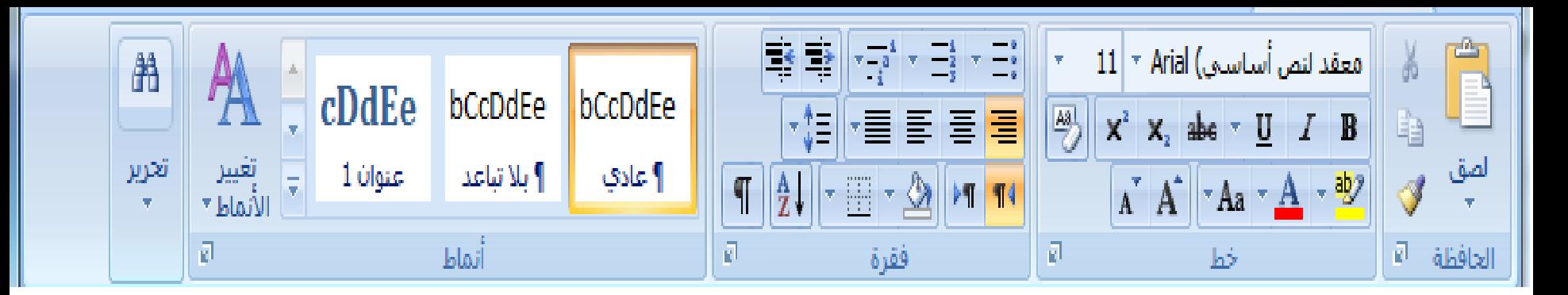

**األوامش في تبويب انصفحت انشئيسيت -: -1 الحافظة ) قص** – **نسخ - لصق** – **نسخ التنسيق ( . -2 تغييش ووع - حجم - نون انخط- نون خهفيت انىص. -3 تىسيق انىص نيصبح )مبئم** - **غبمق** – **مسطش(. -4 محبراة انىص )نهيميه , نهيسبس , توسيط , ضبط محبراة(. -5 تغييش مسبس انفقشة وانمسبفت انببدئت . -6 تغييش تببعذ األسطش. -7 انتعذاد انىقطي وانشقمي. -8 انبحث واالستبذال عه انكهمبث داخم انمستىذ.**

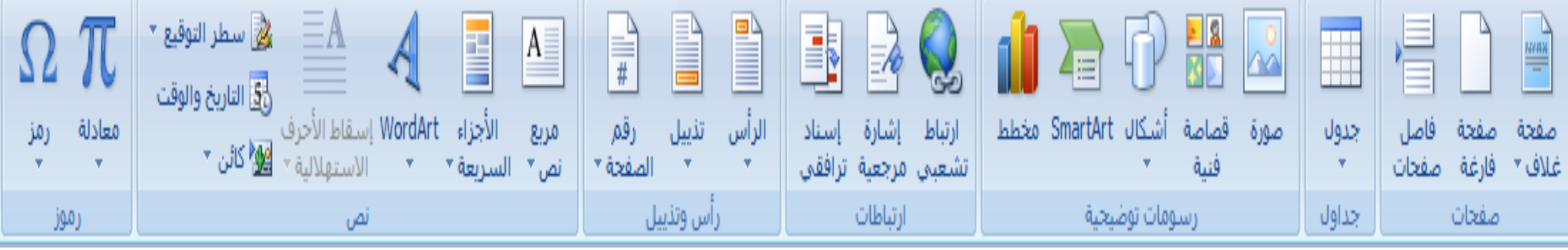

**األوامش في تبويب إدساج -: -1 إدساج : )سقم انصفحبث - سمز - قصبصت فىيت - شكم تهقبئي - فه انكهمت - حبشيت سفهيت - سأس وتزييم انصفحت** – **انتبسيخ(. -2 إدساج جذول ) إدساج عمود** – **صف(, تغييش عشض انعمود واستفبع انصف , حزف صف أو عمود , تغييش نون خهفيت انجذول ) خهيت ,أو انجذول كبمم ( ضبط محبراة انىص داخم انخاليب.**

**-3 صفحت جذيذة.**

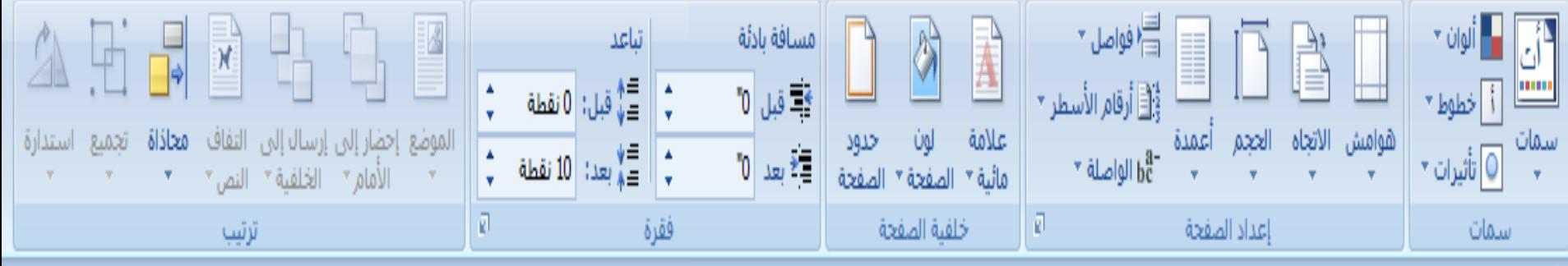

**األوامر في تبويب تخطيط الصفحة -: -1 تغييش اتجبي انوسقت )عمودي** – **أفقي (. 2 - إضبفت حذود نهصفحت و تعبئت أو عالمت مبئيت . -3 تغييش هوامش انصفحت .**

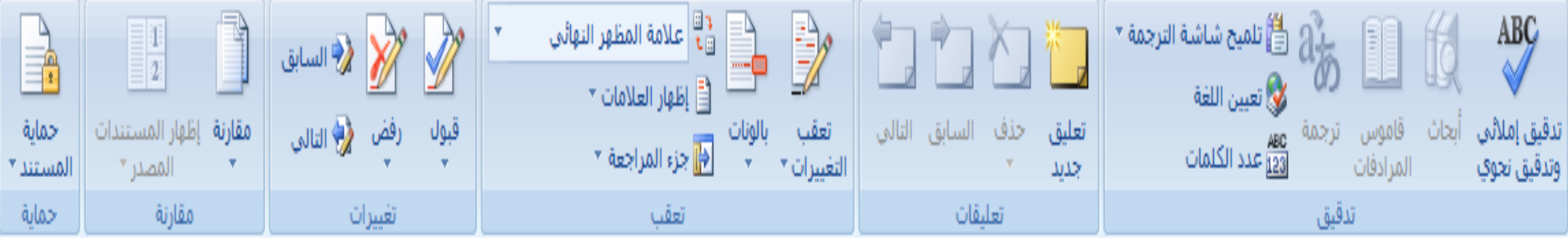

**األوامر في تبويب مراجعة -: -1 تذقيق إمالئي و نغوي . 2 - تشجمت . -3 حمبيت انمستىذ .**

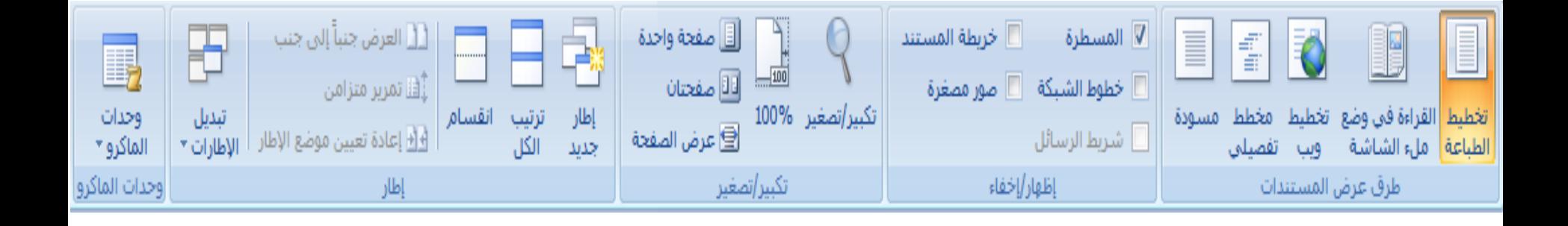

**األوامر في تبويب عرض -:**

-1 عرض الصفحة بعدة أشكال . -2 تكبير وتصغير عرض المستند .

 **المستخدمة في برامج معالج النصوص: مهارات استخدام لوحة المفاتيح وأهم االختصارات الشائعة لألوامر**

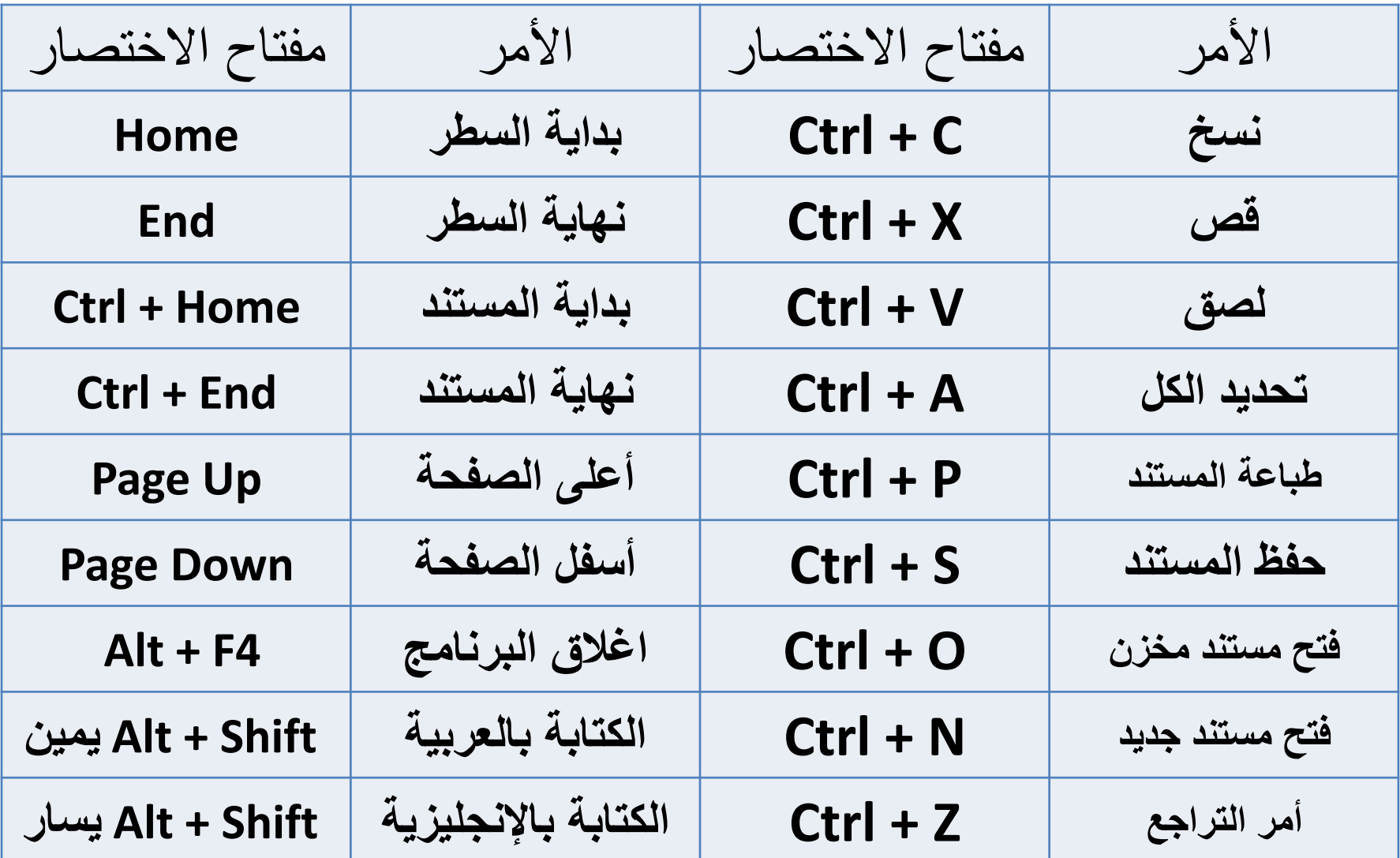